CD10-011 OEC10-06

## DEPARTMENT OF SOCIAL SERVICES

CHILDREN'S DIVISION

P. O. BOX 88

## JEFFERSON CITY, MISSOURI

January 29, 2010

## **M E M O R A N D U M**

**TO:** ALL REGIONAL AND COUNTY CD AND FSD STAFF

**FROM:** PAULA NEESE, DIRECTOR, CHILDREN'S DIVISION ALYSON CAMPBELL, DIRECTOR FAMILY SUPPORT DIVISION

**SUBJECT:** ADDITIONAL CHANGES TO DDEP SCREEN

**REFERENCE:** CHILDREN'S DIVISION FAMILY SUPPORT DIVISION

The Direct Deposit (DDEP) screen is used to add, update, or close a direct deposit account of a participant or vendor. Direct deposit accounts are used to deposit or withdraw funds electronically from a participant or vendor.

Effective February 1, 2010, procedures to open a direct deposit account have changed. To open a new account, type the bank routing number, account number, account type, and comments. Press the enter (CTRL) key to confirm. The account goes into prenote status for ten (10) days before payments/withdrawals can be issued to the account to allow time to confirm the accounting information with the bank. The account fields are now protected until the account becomes active. Updates to account information are not allowed until this account becomes active.

It is important to decide whether to close an existing account before changing any account information. In some situations it may be necessary to close the active account and then enter the new account information. If there is a need to leave an existing account active while the new account is in prenote status, type over the existing account information (bank routing number, account number, account type and comments). Press enter (CTRL) to confirm and a pending account is created. The account fields are now protected until the pending account becomes active. Updates to account information are not allowed until this pending account becomes active. Once the prenote process is complete (10 days) the system will close the active account at the time the new account

**What's Inside:**

Additional changes to DDEP screen

becomes effective. Staff cannot update information on previous accounts. Previous accounts may only be viewed using screen DDIQ.

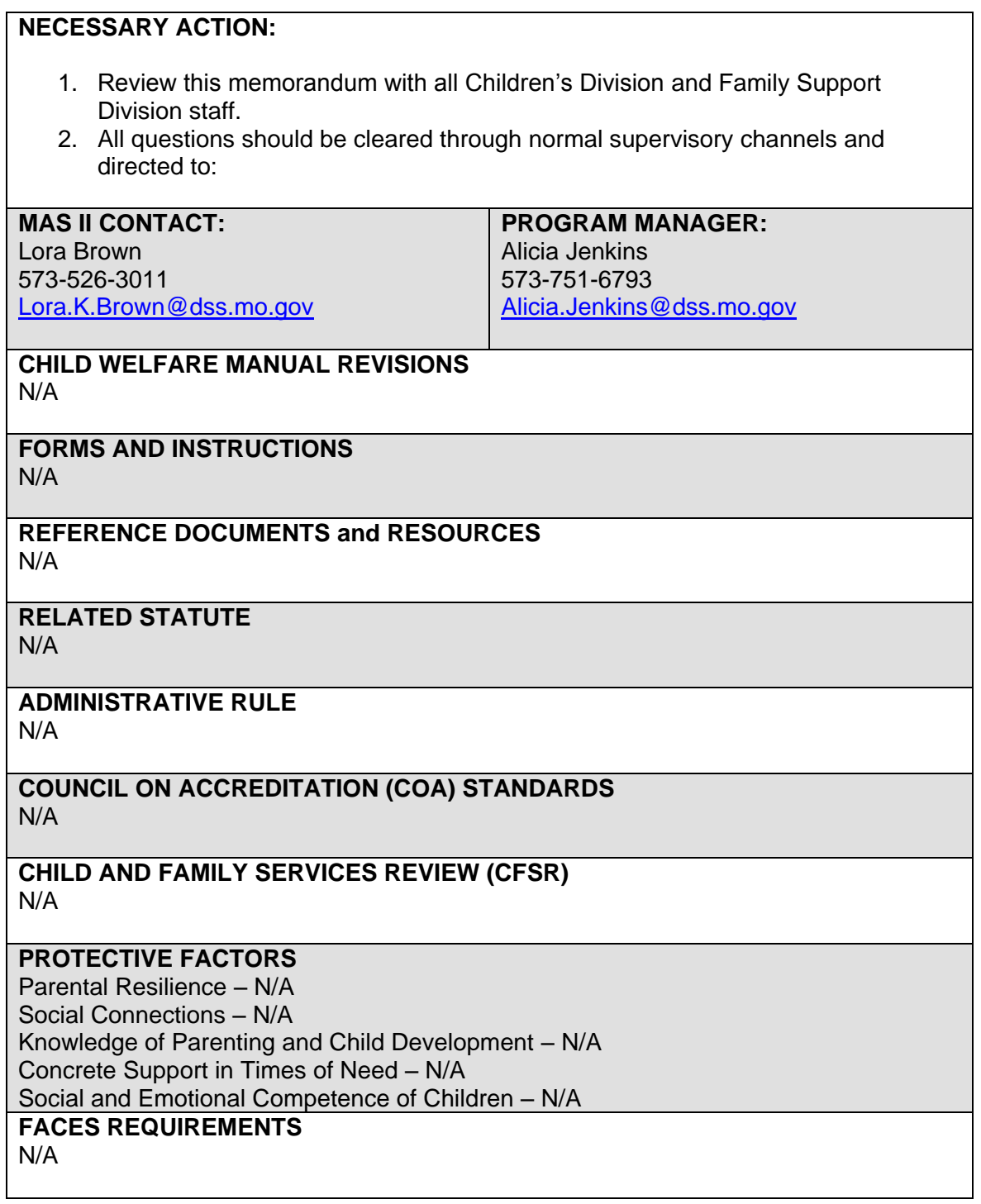